## Información para NOM, o Norma Oficial More Information Mexicana (solo para México)

La información que se proporciona a continuación aparecerá en el dispositivo que se describe en este documento, en conformidad con los requisitos de la Norma Oficial Mexicana (NOM):

### Importador:

Dell México S.A. de C.V. Paseo de la Reforma 2620 - Piso 11° Col. Lomas Altas 11950 México, D.F.

Número de modelo reglamentario: W05C

Voltaje de entrada: De 100 a 240 VCA Frecuencia de entrada: 50 Hz/60 Hz

Corriente nominal de salida: 2,9 A

- To learn about the features and advanced options available on your computer, click Start→ All Programs→ Dell Help Documentation or go to support.dell.com/manuals.
- • To contact Dell for sales, technical support, or customer service issues, go to dell.com/ContactDell. Customers in the United States can call 800-WWW-DELL (800-999-3355).

Para obtener información detallada, lea la información sobre seguridad que se envió con el equipo. Para obtener información adicional sobre prácticas recomendadas de seguridad, visite dell.com/regulatory\_compliance.

- Pour en savoir plus sur les fonctionnalités et les options avancées de votre ordinateur, cliquez sur **Démarrer**→ Tous les programmes→ Documentation de l'aide Dell ou visitez la page support.dell.com/manuals.
- • Pour contacter Dell en cas de problèmes concernant les ventes, le support technique ou le service client, consultez la page dell.com/ContactDell. Aux États-Unis, appelez le 800-WWW-DELL (800-999-3355).

### En savoir plus

### Mais informações

- • Para aprender mais sobre as características e as opções avançadas disponíveis em seu computador, clique em Start→ Todos os Programas→ Documentação de ajuda da Dell ou acesse support.dell.com/manuals.
- • Para vendas, suporte técnico ou questões de serviço ao cliente, entre em contato com a Dell acessando dell. com/ContactDell. Clientes localizados nos Estados Unidos podem ligar 800-WWW-DELL (800-999-3355).

0YTTV4A01

Printed in China. 2012 - 09

- 1. Microphones (2) **5.** Volume/Display-settings 7. Infrared-receiver lens 8. 8-in-1 media-card reader
- 3. Voyant d'état de la caméra 5. Boutons de réglage du volume/de l'écran (3)
- 7. Lentille réceptrice infrarouge
- 8. Lecteur de carte mémoire
- 3. Luz do estado da câmera 4. Unidade óptica 5. Botões de configurações do Volume/Tela (3) 6. Botão liga/desliga
- 7. Lentes de receptor
- 
- 19. Network port
- 20. Power port
- 21. HDMI-in port (optional)
- **22.** Composite ports (3)
- 23. TV-in port (optional)

- 17. Ports USB 3.0 (2)
- 18. Ports USB 2.0 (2) 19. Port réseau
- 20. Port d'alimentation
- 21. Port d'entrée HDMI (en option)
- 22. Ports composites (3)
- 23. Port d'entrée TV (en option)
- 8. Leitor de cartão de mídia 8 em 1
- **9.** Portas USB 3.0 (2) 10. Portas de áudio (2)
- 11. Porta infravermelha (opcional)

10. Audio ports (2) 11. Infrared port (optional)

13. VGA-in port (optional) 14. VGA-out port 15. Audio-out port 16. Security-cable slot **17.** USB 3.0 ports (2) **18.** USB 2.0 ports (2)

**9.** Ports USB 3.0 (2) 10. Ports audio (2)

14. Port de sortie VGA 15. Port de sortie audio 16. Logement pour câble de

12. Port DIF S/P

### Information in this document is subject to change without notice. © 2011 Dell Inc. All rights reserved.

Dell™, the DELL logo, and Inspiron™ are trademarks of Dell Inc. Windows<sup>®</sup> is either a trademark or registered trademark of Microsoft Corporation in the United States and/or other countries.

Regulatory model: W05C | Type: W05C001

Computer model: Inspiron One 2330

### Les informations de ce document sont sujettes à modification sans préavis.

### © 2011 Dell Inc. Tous droits réservés.

- 12. Porta S/P DIF
- 13. Porta de entrada VGA (opcional)
- 14. Porta de saída VGA 15. Porta de saída de áudio

Dell™, le logo DELL et Inspiron™ sont des marques commerciales de Dell Inc. Windows® est une marque commerciale ou déposée de Microsoft Corporation aux États-Unis et/ou dans d'autres pays.

- 16. Slot do cabo de segurança **17.** Portas USB 3.0 (2)
- **18.** Portas USB 2.0 (2)
- 19. Porta da Rede
- 20. Porta de alimentação
- 21. Porta de entrada HDMI (opcional)
- 22. Portas compostas (3)
- 23. Porta de entrada para TV (opcional)

# inspiron ONE 2330

Modèle réglementaire : W05C | Type : W05C001

Modèle d'ordinateur : Inspiron One 2330

### As informações deste documento estão sujeitas a alterações sem aviso prévio.

### © 2011 Dell Inc. Todos os direitos reservados.

Dell™, o logo DELL e Inspiron™ são marcas comerciais da Dell Inc. Windows® também é uma marca comercial ou marca comercial registrada da Microsoft Corporation nos Estados Unidos e/ou em outros países.

Modelo regulamentar: W05C | Tipo: W05C001 Modelo do computador: Inspiron One 2330

# Quick Start Guide

Guide de démarrage rapide | Guia de início rápido

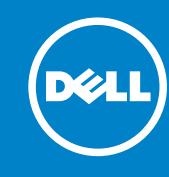

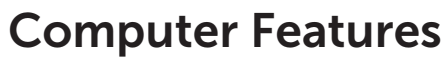

Fonctionnalités de l'ordinateur | Características do computador

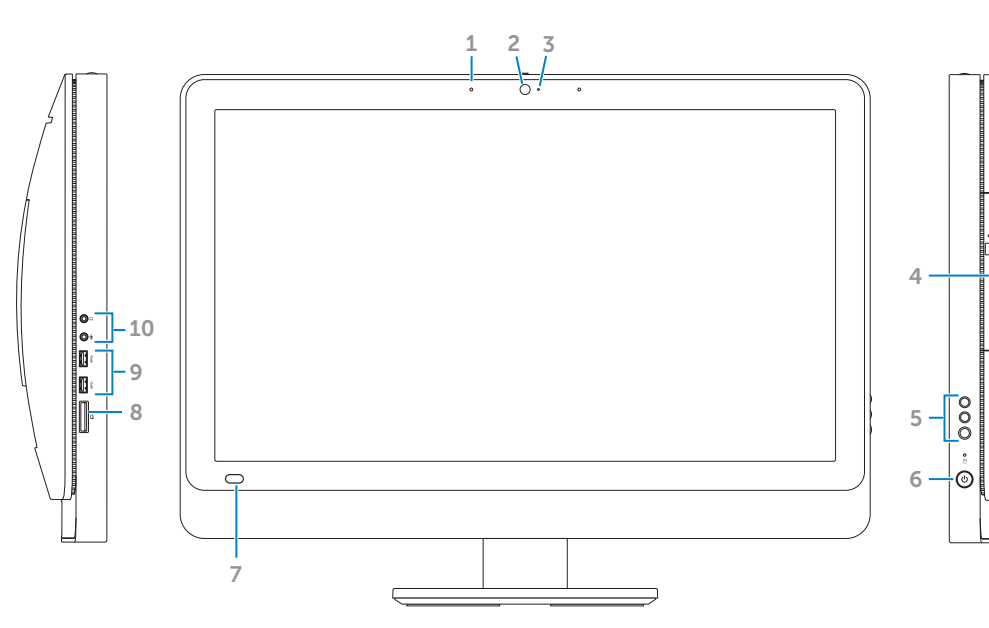

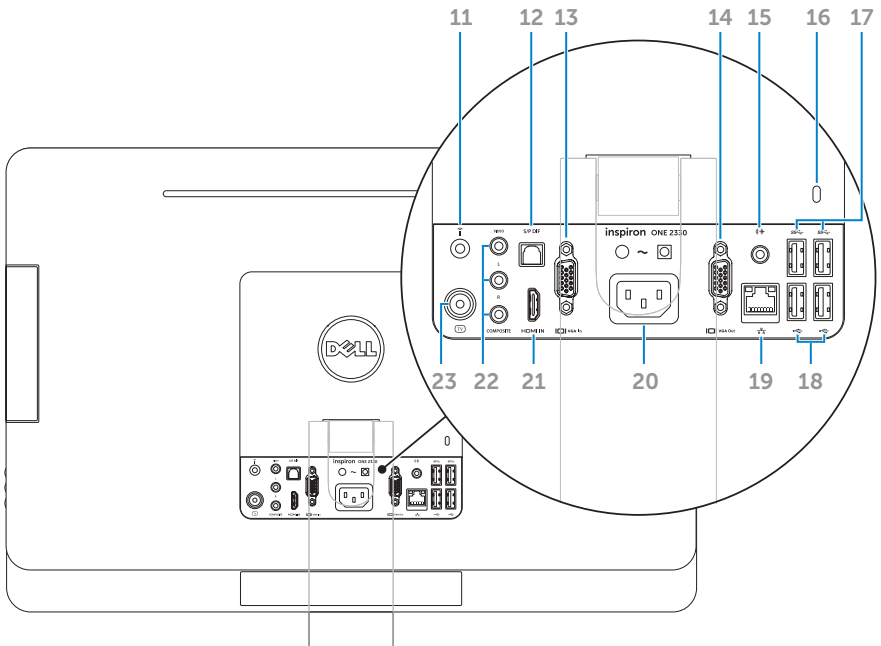

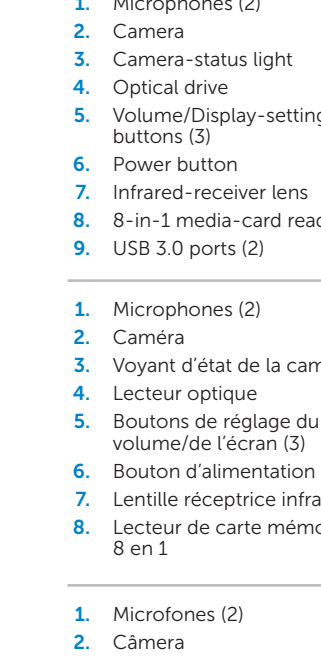

sécurité

**11.** Port infrarouge (en option)

13. Port d'entrée VGA (en option)

12. S/P DIF port

- 
- 
- 
- 
- 
- infravermelho

# Before You Contact Support

Avant de contacter le service de support | Antes de Contatar o Suporte

## 1 Connect the power cable

Branchez le câble d'alimentation | Conecte o cabo de alimentação

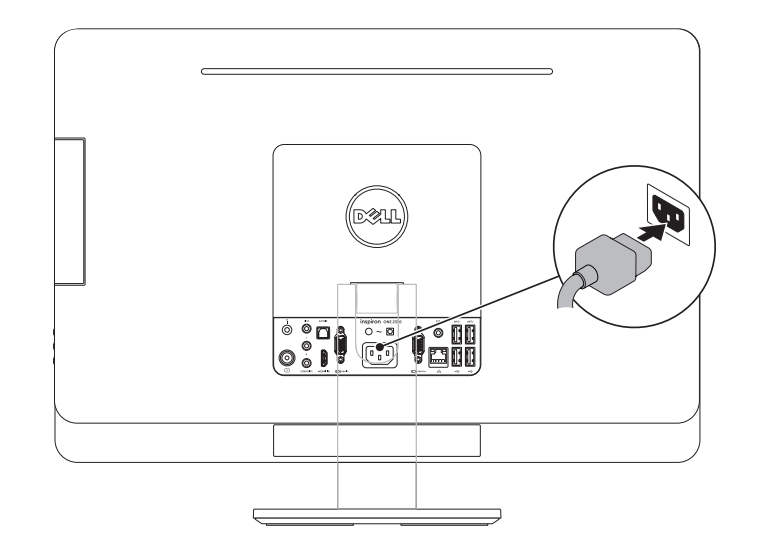

## 2 Connect the keyboard and mouse

Branchez le clavier et la souris | Conecte o teclado e o mouse

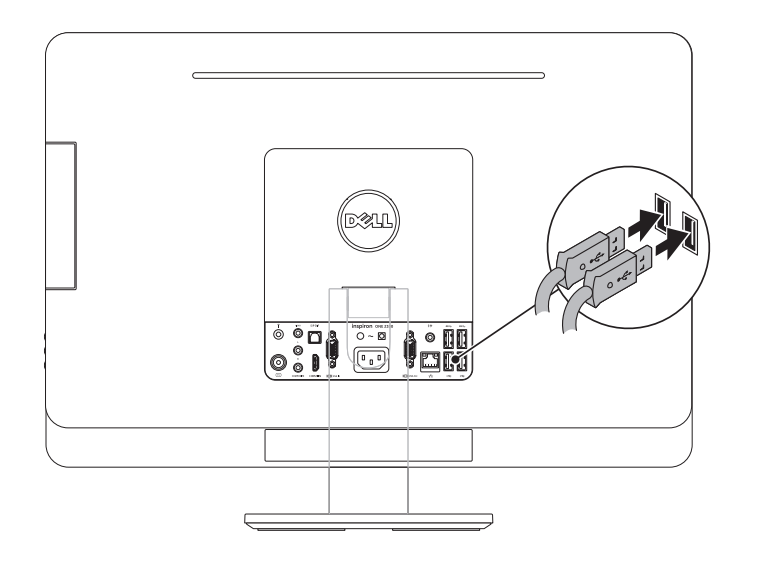

## Complete Windows setup 3 Locate your Service Tag 3 Press the power button

## Record your Windows password here

 $\overline{\text{NOTE}}$ : Do not use the @ symbol in your password

Enregistrez votre mot de passe Windows ici

REMARQUE : n'utilisez pas le symbole @ dans votre mot de passe

Grave sua senha do Windows aqui

NOTA: Não use o símbolo @ em sua senha

Terminez l'installation de Windows | Finalize a configuração do Windows

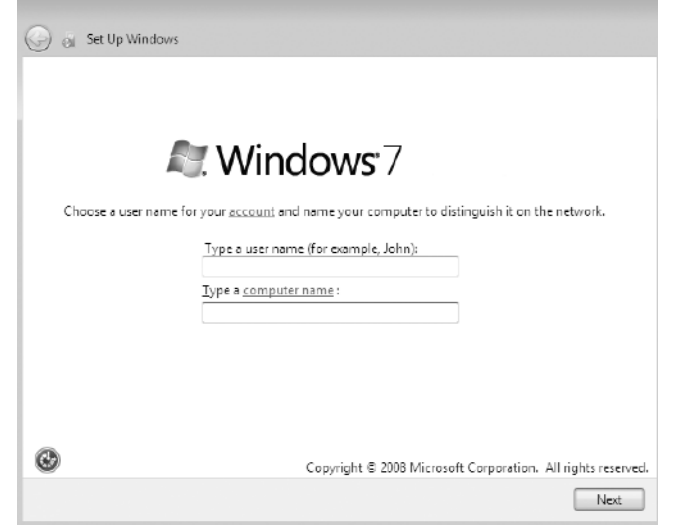

Appuyez sur le bouton d'alimentation | Pressione o botão liga/desliga

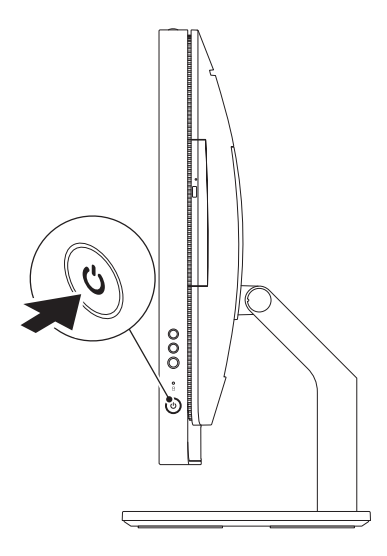

Recherchez votre numéro de série | Localize sua Etiqueta de Serviço

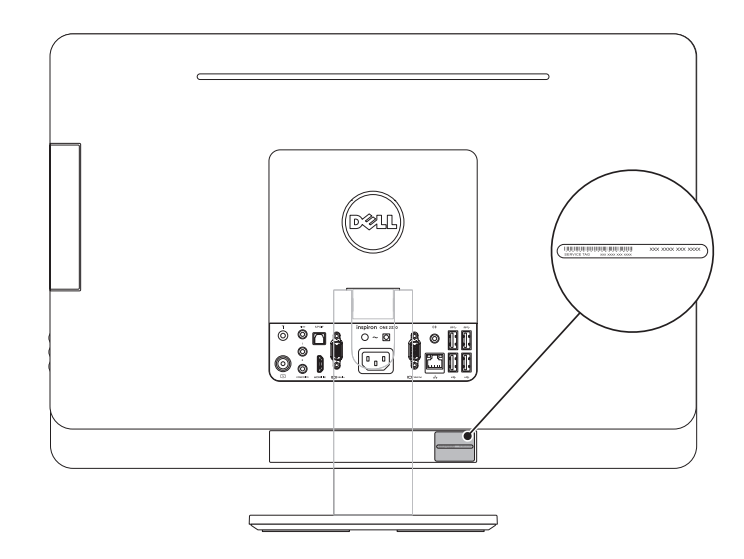

## Record your Service Tag here

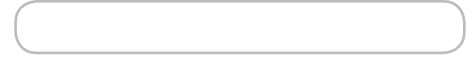

Enregistrez votre numéro de série ici | Grave sua Etiqueta de Serviço aqui